## **ÜBERBLICK ÜBER DEN SPIELTISCH EINSCHALTEN**

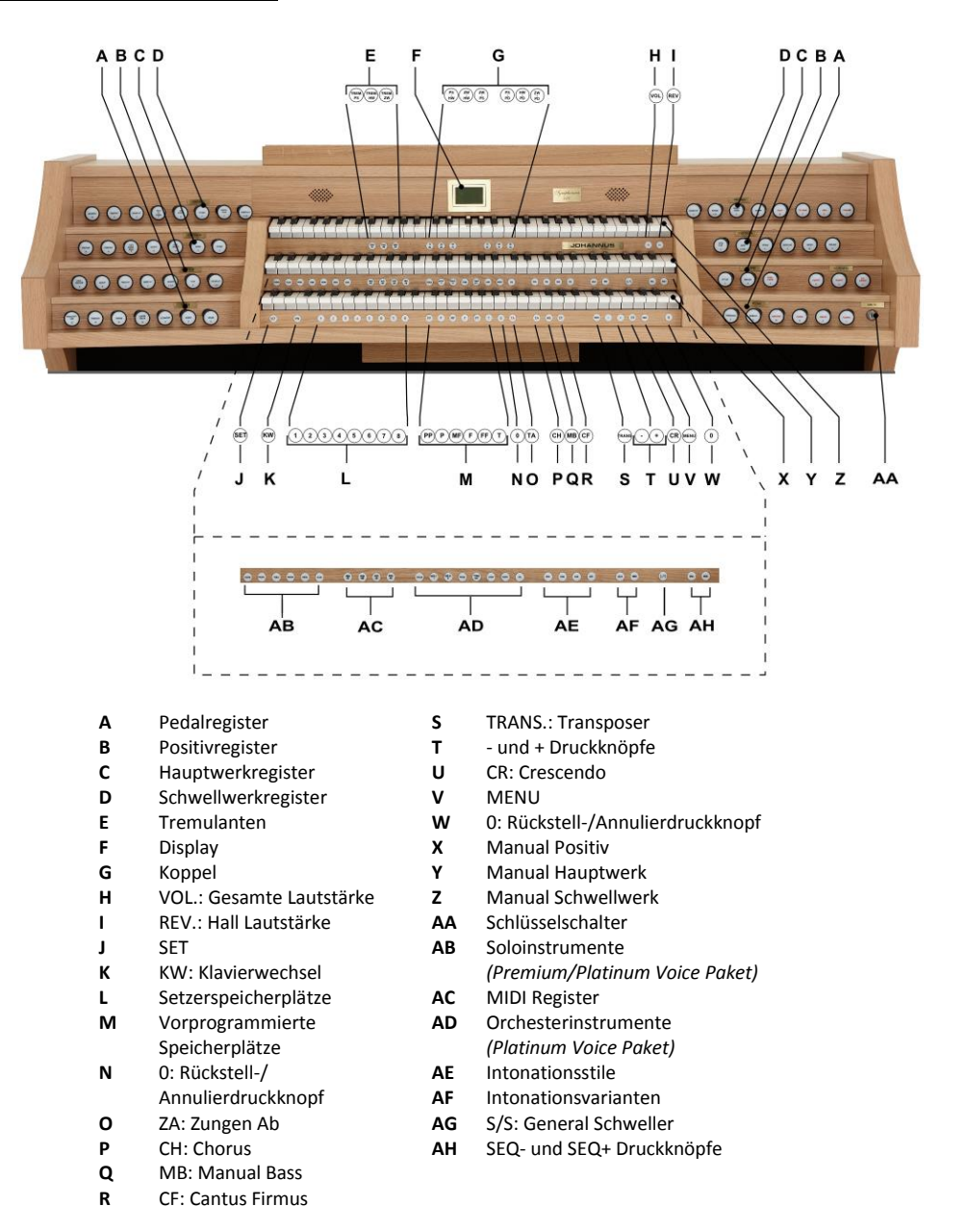

Schalten Sie die Orgel mit dem Schlüsselschalter ein. Warten Sie einige Sekunden. Das Starten der Bedienfunktionen und Einstellungen dauert einen Augenblick. Die Lampen der 0-Knöpfe und der standardmäßig eingestellten Funktionen leuchten auf. Die Einstellungen werden im Display angezeigt.

# **SPIELHILFEN**

## **General Schweller (S/S):**

Generalschweller lässt die Schweller des Schwellwerks für die gesamte Orgel funktionieren. Wenn keiner der Schwelltritte als Schwellpedal für das Schwellwerk eingestellt wurde, kann der Knopf S/S nicht aktiviert werden.

## **Sequenz - und + (SEQ- und SEQ+):**

Sequenz ist eine Funktion um Setzerspeicherplätze schrittweise aufzurufen.

## **Klavierwechsel (KW):**

Mit der Funktion Klavierwechsel können das Positiv- und Hauptwerkmanual gewechselt werden.

## **Zungen Ab (ZA)**:

Mit der Funktion Zungen Ab können alle Zungen gleichzeitig ausgeschaltet werden.

## **Chorus (CH)**:

Mit der Funktion Chorus können die Register der Orgel leicht verstimmt werden, um einen breiteren und lebendigeren Klang zu erreichen.

## **Manual Bass (MB)**:

Manual Bass koppelt das Pedal Monophon an das Hauptwerk. Nur die tiefste Taste, die auf dem Hauptwerk gespielt wird, wird vom Pedal an das Hauptwerk gekoppelt.

## **Cantus Firmus (CF)**:

Cantus Firmus koppelt das Schwellwerk Monophon an das Hauptwerk. Nur die höchste Taste, die auf dem Hauptwerk gespielt wird, wird vom Schwellwerk an das Hauptwerk gekoppelt.

#### **Transposer (TRANS.):**

Mit der Funktion Transposer verschiebt sich die Tonhöhe um einen halben Tonabstand (von -8 bis +8). Die eingestellte Tonhöhe wird im Display angezeigt (Trans:..). - Drücken Sie den TRANS.-Druckknopf. - Stellen Sie mit den Knöpfen - und + die Tonhöhe ein.

## **Registerschweller (CR)**:

CR ist ein Druckknopf zum Aktivieren der Registerschweller. Wenn keiner der Schwelltritte als Registerschweller eingestellt wurde, kann der Knopf CR nicht aktiviert werden.

## **Rückstell- /Annulierdruckknopf (0):**

- Den 0-Druckknopf kurz drücken: Nur die letzte Änderung wird rückgängig gemacht. - Den 0-Druckknopf lange drücken: Alle Register werden ausgeschaltet.

#### **JOHANNUS-Menü (MENU)**

Im Johannus-Menü können Sie verschiedene Funktionen der Orgel einstellen. Drücken Sie den MENU-Knopf um das Johannus-Menü im Display zu aktivieren. Mit den Knöpfen - und + können Sie durch das Menü navigieren. Bestätigen Sie die getroffene Auswahl mit dem SET-Knopf.

Um einen Vorgang abzubrechen oder im Menü einen Schritt zurückzugehen, drücken Sie den MENU-Knopf.

#### **Intonationen:**

Die Orgel verfügt über 12 Intonationen unterteilt in vier Stile: Romantisch (ROM.), Symphonisch (SYM.), Barock (BAR.) und Historisch (HIS.) und drei Variationen pro Stil: Standard, Solo (SOLO) und Trio (TRIO). Wenn kein Intonationsvariationsdruckknopf gedruckt ist, ist automatisch Standard selektiert.

#### **VORPROGRAMMIERTE SPEICHERPLÄTZE**

Vorprogrammierte Speicherplätze stehen über die Druckknöpfe PP bis einschließlich T zur Verfügung. Diese sechs Speicherplätze sind werksseitig vorprogrammiert und passen zu einem zarten Pianissimo bis zu einem kraftvollen Tutti.

### **Einen vorprogrammierten Speicherplatz aufrufen**

Drücken Sie einen vorprogrammierten Speicherplatz (PP-T). Die aktiven Register leuchten auf.

## **SETZERSPEICHER**

Mit Hilfe des Setzerspeichers kann mit nur einem Knopfdruck eine Registrierung aktiviert werden. Der Setzerspeicher besteht aus 75 Ebenen. Diese Ebenen werden auf dem Display angezeigt (Mem:..). Jede Ebene verfügt über acht Speicherplätze (Druckknopfe 1-8). Die 600 Setzerspeicherplätze sind am Anfang leer und können vom Benutzer selbst programmiert werden.

#### **Programmieren eines Setzerspeicherplatzes**

Warnung: Die aktuelle Einstellung des Setzerspeicherplatzes geht verloren.

- Wählen Sie die gewünschten Register.
- Wählen Sie mit den und + Druckknöpfen eine Ebene im Display (1-75).
- Drücken Sie den SET-Druckknopf und halten Sie ihn gedrückt.
- Drücken Sie den gewünschten Speicherplatz (1-8).
- Lassen Sie den SET-Druckknopf los.

#### **Einen Setzerspeicherplatz aufrufen**

- Wählen Sie mit den - und + Druckknöpfen eine gewünschte Ebene im Display (1-75).

- Drücken Sie den gewünschten Speicherplatz (1-8). Die aktiven Register leuchten auf.

## **ÄNDERN DER AKUSTIK**

Obwohl es möglich ist für jede Intonationsstil und -variation eine andere Nachhall zu wählen ist es empfehlenswert für alle Variationen einer Intonationsstil die gleiche Nachhall zu wählen.

- Verwenden Sie die Druckknöpfe ROM., SYM., BAR., HIS., SOLO und TRIO um den Intonationsstil und -variation zu aktivieren, deren Hall geändert werden soll.
- Drücken Sie den MENU-Druckknopf.
- Wählen Sie mit den Druckknöpfen und + auf dem Display die Funktion 'Reverb Settings' aus.
- Drücken Sie den SET-Druckknopf.
- Wählen Sie mit den Druckknöpfen und + der gewünschte Nachhall und drücken Sie den SET-Druckknopf.
- Drücken Sie zwei Mal auf den MENU-Knopf, um das Menü zu verlassen.

#### **ADAPTIVE AMBIANCE SYSTEM™**

Adaptive Ambiance System™ ist eine Funktion der mit LIVEreverb™ der Orgelklang im Raum positioniert. Es gibt vier Lokationen: am Spieltisch, vor, mitten oder hinten in der Kirche.

- Drücken Sie den MENU-Druckknopf.
- Wählen Sie mit den Druckknöpfen und + auf dem Display die Funktion 'Ambiance' aus.
- Drücken Sie den SET-Druckknopf. Wählen Sie mit den Druckknöpfen und + die gewünschte Lokation aus.
- Drücken Sie den SET-Druckknopf zur Bestätigung.
- Drücken Sie den MENU-Knopf, um das Menü zu verlassen.

Mit dem Druckknopf REV. wird neben das Volume der Nachhall auch der Balance zwischen der Orgelklang und der Ambiance geregelt.

# **LAUTSTÄRKE EINSTELLUNGEN**

**Gesamte Lautstärke:** Mit dem Druckknopf REV. können Sie die gesamte Lautstärke der Orgel einstellen (1-30). - Drücken Sie den VOL.-Druckknopf.

- Stellen Sie mit den Knöpfen und + die Lautstärke ein. Die Einstellungen werden im Display angezeigt. **Hall Lautstärke:** Mit dem Drückknopf REV. können Sie die Lautstärke des Hall Effekts einstellen (1-30).
- Drücken Sie den REV.-Druckknopf.
- Stellen Sie mit den Knöpfen und + die gewünschte Lautstärke des Halls ein. Die Einstellungen werden im Display angezeigt.

**Schwelltritte**: Die Orgel verfügt in der Standardausführung über zwei Schwelltritte, von denen einer standardmäßig als Schwellpedal für das Schwellwerk und einer als Registerschweller eingestellt ist. Über das Johannus-Menü, Funktion 'Expression Pedals', kann die Einstellung der beiden Schwelltritte geändert werden. Die Betätigung eines Schwelltritts mit Schwellpedalfunktion führt außer zu einer Änderung der Lautstärke auch zu einer Änderung der Klangfarbe. Hierdurch wird der Effekt des Schwellkastens einer Pfeifenorgel simuliert.

**Registerschweller:** Mit einem Registerschweller können stufenweise verschiedene Registrierungen eingeschaltet werden. Diese Registrierungen beginnen mit einem zartem Pianissimo und reichen bis zu einem kraftvollen Tutti. Wenn der Registerschweller nicht aktiviert ist, steht im Display die Meldung 'Cresc:Off'.

Aktivieren Sie den Registerschweller, indem Sie den CR-Knopf drücken. Im Display wird angezeigt, welche Stufe eingestellt ist.

Über das Johannus-Menü, Funktion 'Expression Pedals', kann der Registerschweller auch als Schwellpedal eingestellt werden. Wenn der Registerschweller als Schwellpedal eingestellt wurde, sind alle Funktionen des Registerschwellers ausgeschaltet.

## **EXTERNE ANSCHLÜSSE**

Die externen Anschlüsse befinden sich links unter dem Spieltisch.

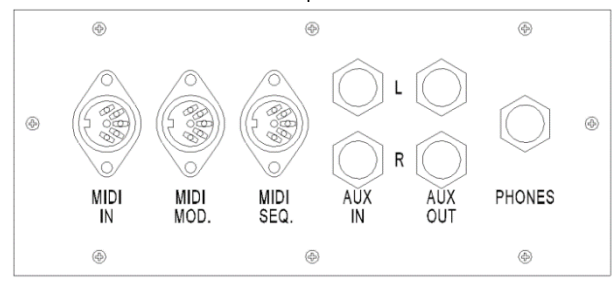

**MIDI IN:** Ein Eingang, der für den Empfang von MIDI-Codes anderer Geräte bestimmt ist.

**MIDI MOD:** Ein zu programmierender MIDI-Ausgang, an den beispielsweise ein Modul oder ein Expander angeschlossen werden kann.

**MIDI SEQ:** Ein nicht programmierbarer MIDI-Ausgang, an den beispielsweise ein Johannus MIDI Sequenzer+ oder PC (mit der Software "Intonat" (Option) von Johannus) angeschlossen werden kann.

**AUX IN:** Ein Stereo-Audioeingang, um den Ton eines externen Geräts über die Verstärker der Orgel ertönen zu lassen. So kann beispielsweise ein Expander, der über den MIDI MOD. an die Orgel angeschlossen wird, über die Lautsprecher des Instruments wiedergegeben werden.

**AUX OUT:** Ein Audioausgang für den Anschluss eines externen Gerätes (z. B. Verstärker oder Aufnahmegerät). **PHONES:** An diesen (Stereo-)Kopfhöreranschluss können Sie einen Kopfhörer mit einer Impedanz von 30 Ω oder höher anschließen (siehe Spezifikation Kopfhörer).

**Für weitere Information siehe CD Benutzerhandbuch. © 2014 Johannus Orgelbouw B.V.**